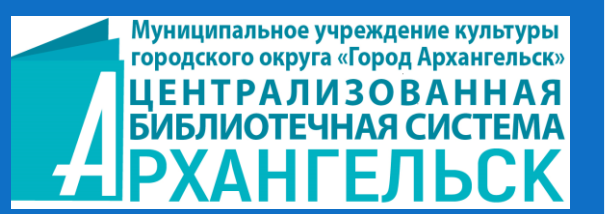

# КАК ОФОРМИТЬ ПУШКИНСКУЮ КАРТУ ИНСТРУКЦИЯ

## Что такое Пушкинская карта

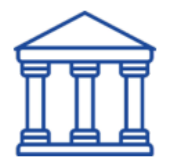

– это банковская карта «МИР» от почта банка с лимитом 5 000 «пушкинских» рублей \* для оплаты билетов в организациях культуры.

\* лимит - 5000 руб. установлен с 1.01.2022 года

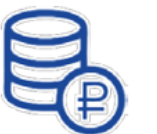

#### Специально для молодёжи

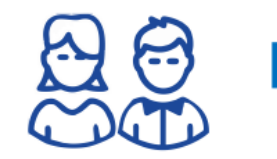

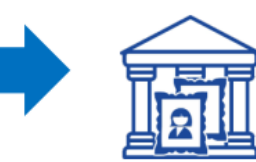

#### КТО МОЖЕТ ОФОРМИТЬ КАРТУ:

- Гражданин РФ
- $\cdot$  Возраст от 14 до 22 лет

• Наличие подтвержденной учетной записи на портале «Госуслуги» или упрощенная идентификация на стороне Банка

### Что можно посетить?

- Фестивали
- Концерты
- Выставки
- Театры
- Музеи
- Творческие вечера
- Экскурсии
- Спектакли
- Мероприятия в культурных центрах
- Кино

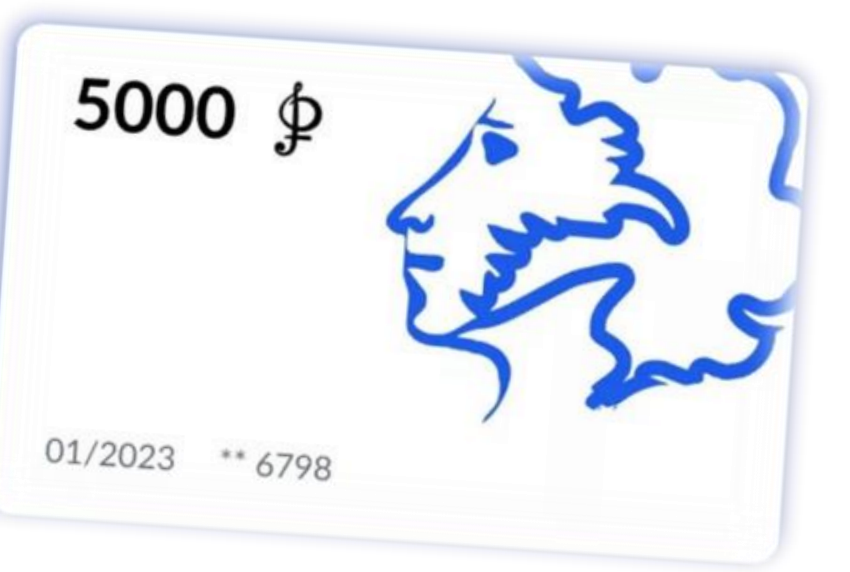

Оформление Пушкинской карты позволяет:

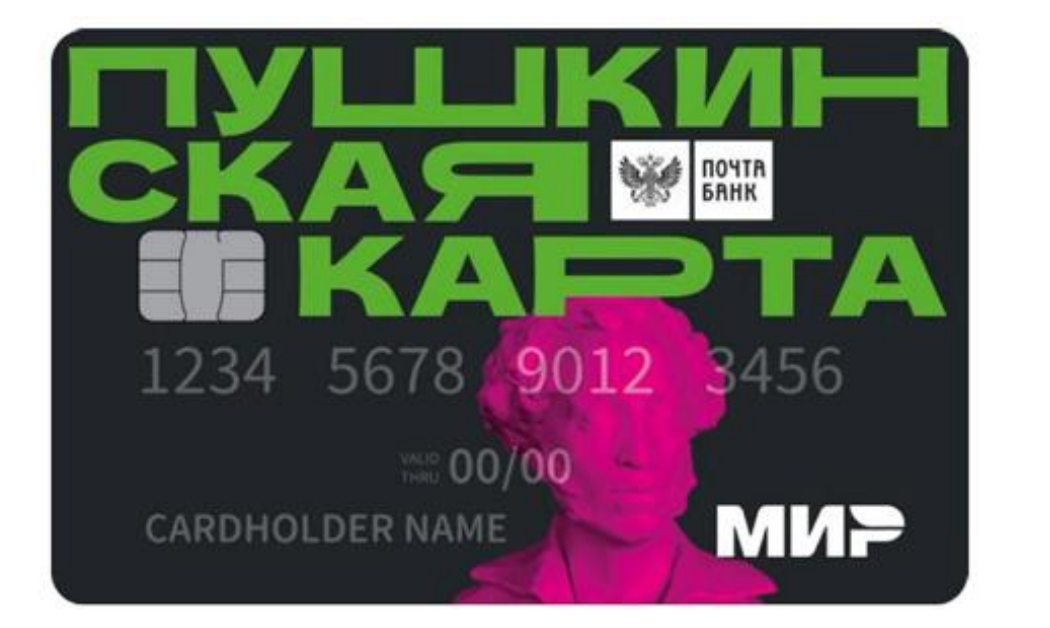

Найти интересные события поблизости и посетить их за счет государства, не тратя собственные средства

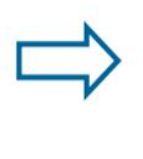

Найти мероприятия и оплатить билеты через сайты или мобильное приложение Госуслуги. Культура, не теряя времени в очередях

Развиваться творчески, углублять свои знания, расширять кругозор

Снимать деньги с карты нельзя. Из операций возможны только покупка или возврат билетов на культурные мероприятия.

## Получить Пушкинскую карту - просто!

**Выпуск данной карты может происходить как в физической форме в виде пластиковой карты, так и в виртуальном формате. Оба варианта выпуска карты — пластиковая и виртуальная — имеют одинаковую силу.**

*Виртуальная карта оформляется с помощью портала «Госуслуги», приложения «Госуслуги.Культура» или мобильного приложения «Почта Банк Онлайн», которые отвечает за выпуск виртуальной карты.*

- хранится на телефоне;
- привязана к платежной системе "Мир";
- выпускается через портал "Госуслуги";
- срок изготовления моментально;
- может дублироваться на физическом носителе.

*Пластиковая карта оформляется в Почта Банке, который является партнером данной программы.*

- имеет физический носитель;
- привязана к платежной системе "Мир";
- внешне не отличается от обычной банковской карты;
- оформляется в отделении банка;
- перевыпуск осуществляется в офисе банка.

## *Этапы выпуска виртуальной Пушкинской карты с помощью портала «Госуслуги» и приложения «Госуслуги.Культура»*

#### 1. Регистрация на портале "Госуслуги" (возможна с 14 лет при получении паспорта).

После получения паспорта подростки вправе заводить учетную запись на площадке государственных услуг без привязки к профилю родителя. Через портал ребята могут получать справочную информацию из электронного журнала, подавать заявление на временное трудоустройство в период летних каникул, записаться в поликлинику. Процедура регистрации подростка мало чем отличается от создания учетной записи взрослым человеком. Во избежание *трудностей с регистрацией первое посещение сайта лучше запланировать совместно с кем-то из родителей.*

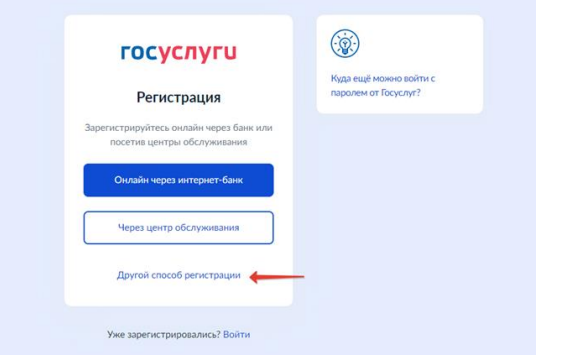

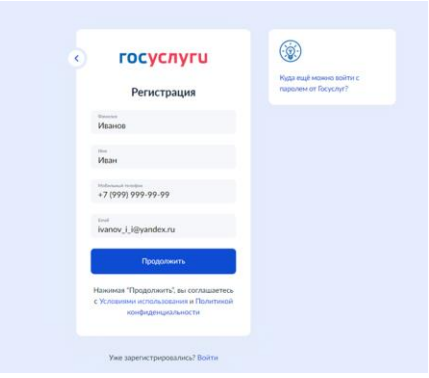

а) Загрузите электронный сервис Госуслуги в одном из браузеров. Щелкните на кнопку регистрации.

б) Заполните строки с фамилией, именем, номером телефона и адресом почты.

в) На указанный телефон придет проверочный код. Занесите код в окно подтверждения.

г) Придумайте пароль для последующего входа и завершите процедуру регистрации.

После создания кабинета переходите к заполнению данных: укажите серию и номер паспорта, СНИЛС, при наличии добавьте ИНН. Наравне с взрослыми пользователями подростки *обязаны подтвердить свою учетную запись, обратившись в отделение МФЦ или заказав письмо по почте, а также это можно сделать через интернет-банки.*

### *Этапы выпуска виртуальной Пушкинской карты с помощью портала «Госуслуги» и приложения «Госуслуги.Культура»*

**2.** Подтверждение учетной записи (возможно в центрах обслуживания и через интернет-банки). Как подтвердить учётную запись через банки, смотрите *[здесь](https://www.gosuslugi.ru/help/faq/login/2)*

**3.** Установка на смартфон приложения "Госуслуги.Культура" (доступно в App Store для IOS, Play Маркет для Android, RuStore и AppGallery от Huawei. Для загрузки нужно нажать на кнопку «Установить» и подождать, пока приложение будет полностью загружено на смартфон).

**4.** Авторизация в приложении путем введения логина и пароля от портала "Госуслуги*"* (у пользователя обязательно должна быть подтвержденная учетная запись).

**5.** Подтверждение личности путем размещения фото (после авторизации под учетной записью на Госуслугах требуется загрузить селфи, служащее подтверждением личности).

**6.** Выпуск карты (Как только все данные будут успешно загружены, пользователь сможет оформить заявку на выпуск виртуальной карты. После проверки загруженных данных к аккаунту привязывается виртуальная карта, обеспечивая доступ к приобретению билетов. В приложении можно посмотреть остаток средств на карте и афишу доступных мероприятий, которая также доступна на портале Культура.РФ).

*Виртуальная карта действует год с момента оформления, перевыпускается автоматически. Если есть такая необходимость, то можно обратиться в «Почта Банк» и бесплатно получить пластиковый аналог карты.*

## *Выпуск Пушкинской карты через Почта Банк*

Получить карту можно в любом отделении Почта Банка. Для этого необходимо взять с собой паспорт и СНИЛС, написать заявление на выпуск карты. Сделать это можно и тем, кто уже оформил виртуальную карту, но хочет получить пластик. Срок выпуска карты не превышает 8 дней. Через мобильное приложение Почта Банка также можно оформить карту. Для этого нужно скачать приложение и следовать инструкциям. Карта появится в приложении и будет доступна для использования через 10 минут.

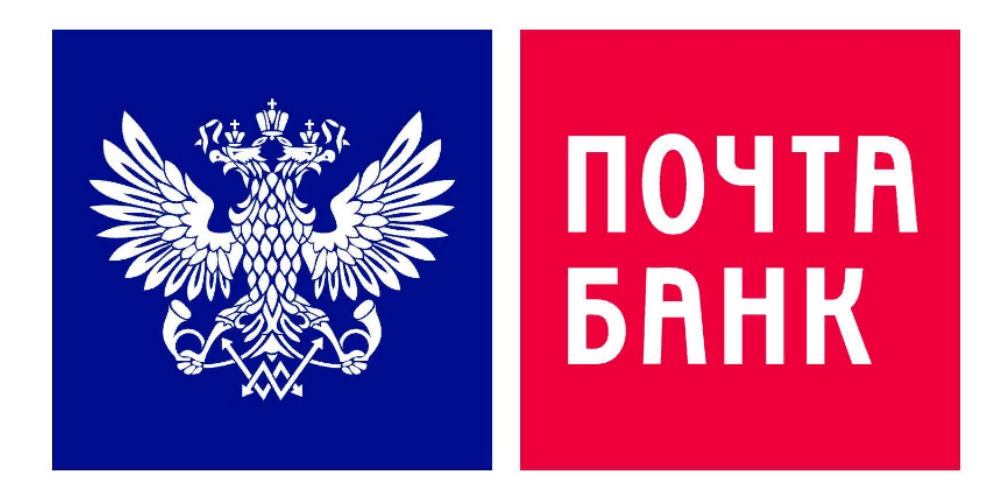

## Для оформления Пушкинской карты можно также воспользоваться пошаговой инструкцией на сайте «Культура.РФ»

https://www.culture.ru/pushkinskaya-karta

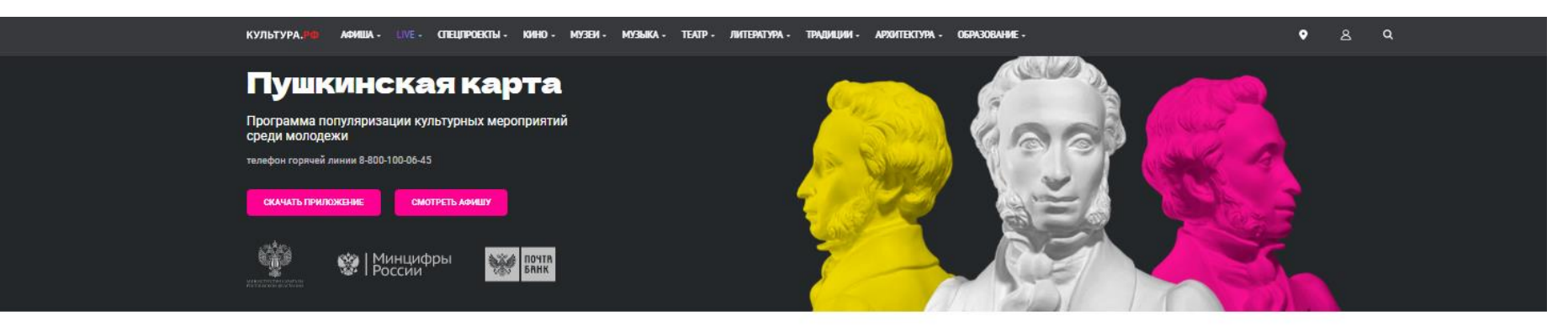

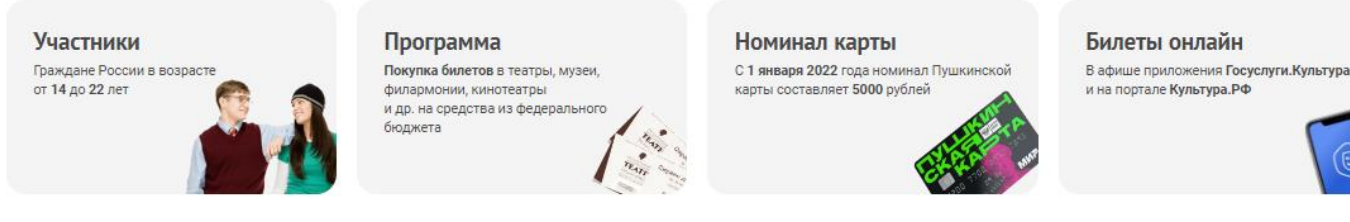

#### Как принять участие в программе?

- 1. Зарегистрироваться на портале «Госуслуги»
- 2. Подтвердить учетную запись.
- 3. Установить мобильное приложение «Госуслуги. Культура».
- 4. Получить Пушкинскую карту виртуальную или пластиковую карту платежной системы «Мир».
- 5. Выбрать мероприятие из афиши в приложении.
- 6. Купить билет в приложении, на сайте или в кассе музея.

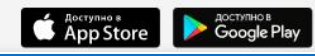

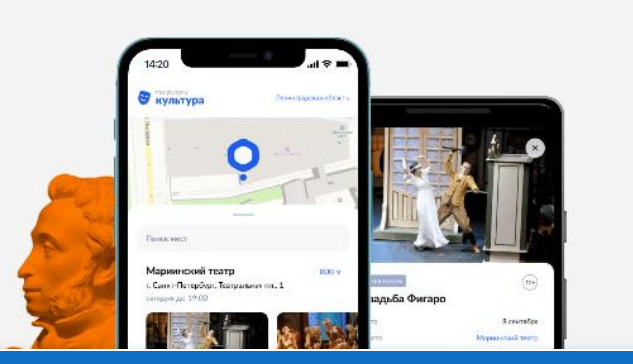